**Comment changer l'orientation d'une vidéo tournée avec une tablette ou un téléphone ?**

La manipulation peut être effectuée avec

**[VLC Media Player](#page-1-0)**

Ou

**[Windows Movie Maker,](#page-4-0)** si votre ordinateur est un peu ancien.

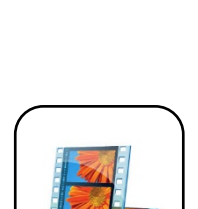

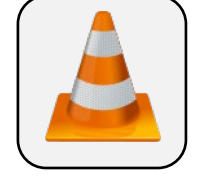

### **A – Avec VLC Media Player**

# <span id="page-1-0"></span>**Lancez** le logiciel **VLC Medi Player** (ou [téléchargez-le](https://www.videolan.org/vlc/) pour l'installer)

# **Ouvrez** votre fichier vidéo depuis VLC OU **Clic droit** depuis votre fichier vidéo

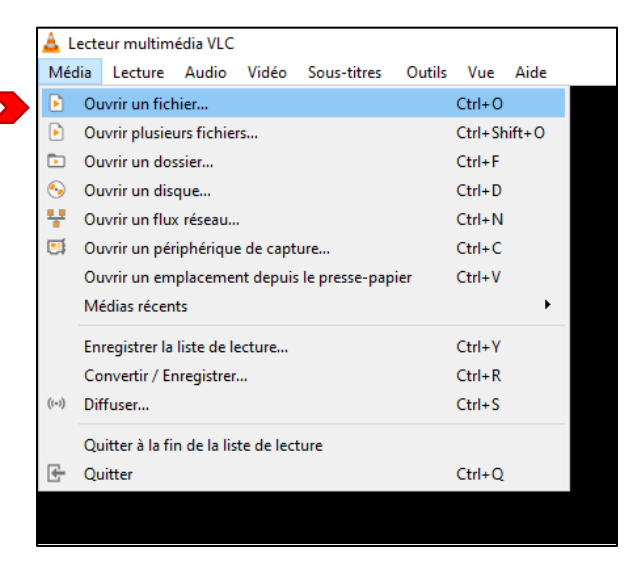

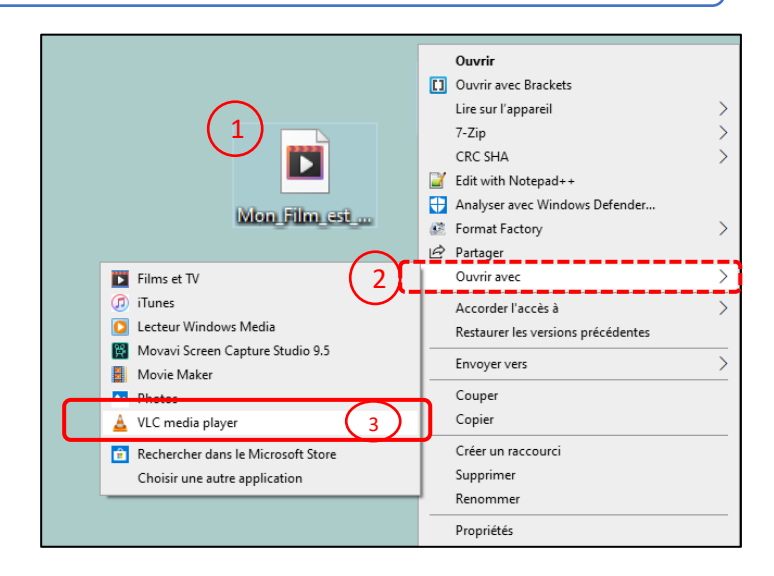

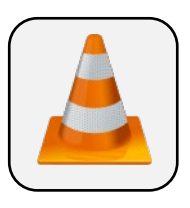

# **Outils ► Effets de filtres ►Effets vidéo ► Géométrie ► Transformation**

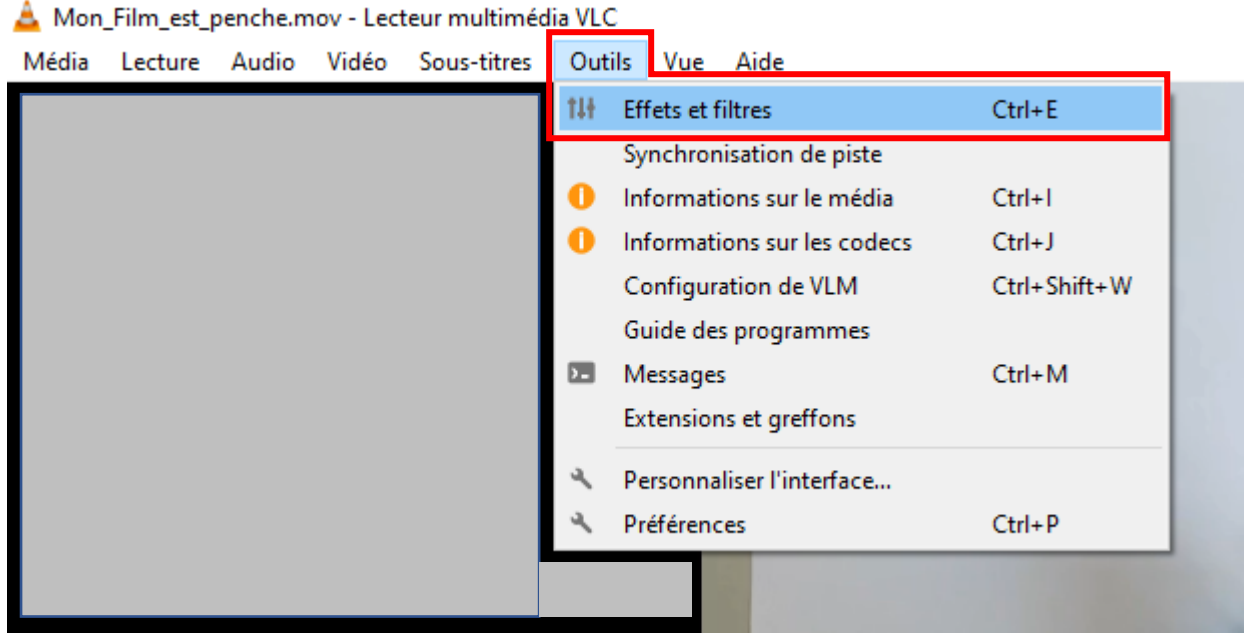

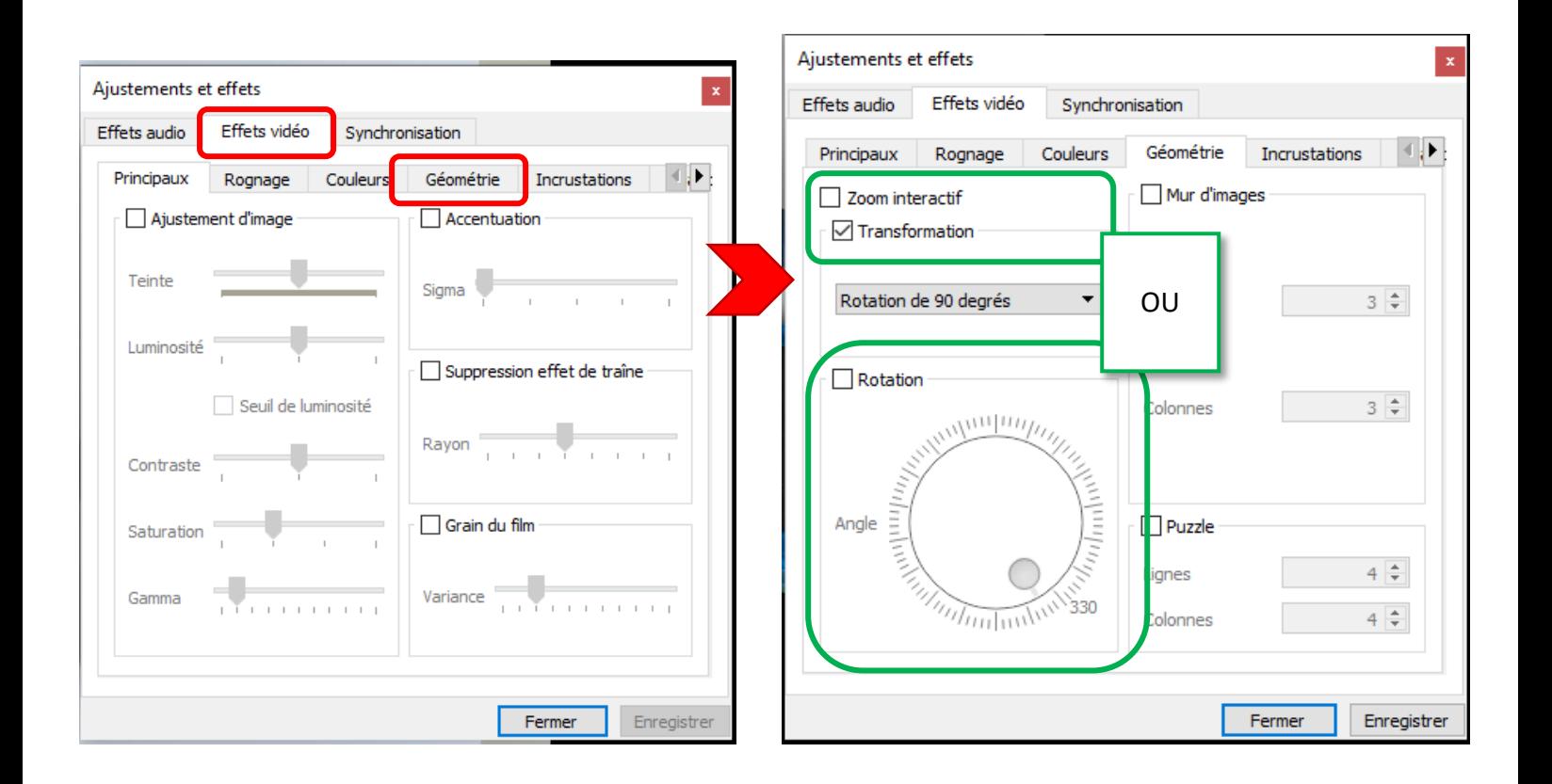

### **B-Avec Windows Movie Maker**

<span id="page-4-0"></span>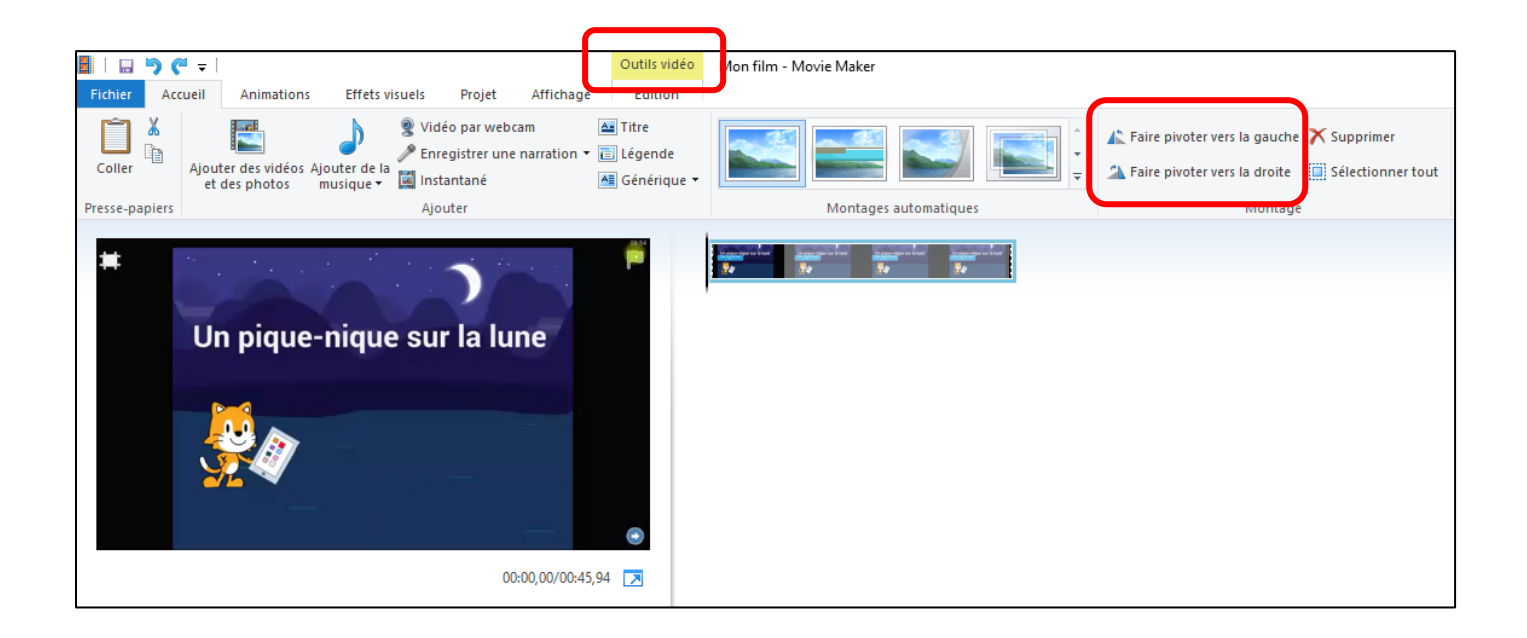